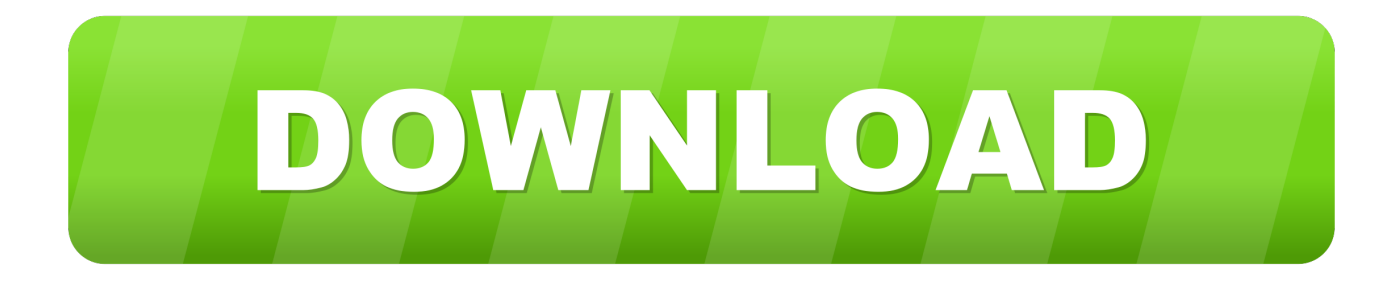

### [Network Settings For Mac](https://davidmurugan.doodlekit.com/blog/entry/13806479/download-insidious-the-last-key-english-full-movie-kickass-torrent-verified#PusxC=0rxztbYAY92D0vMtJfwtGi3BgbYCN5wA==)

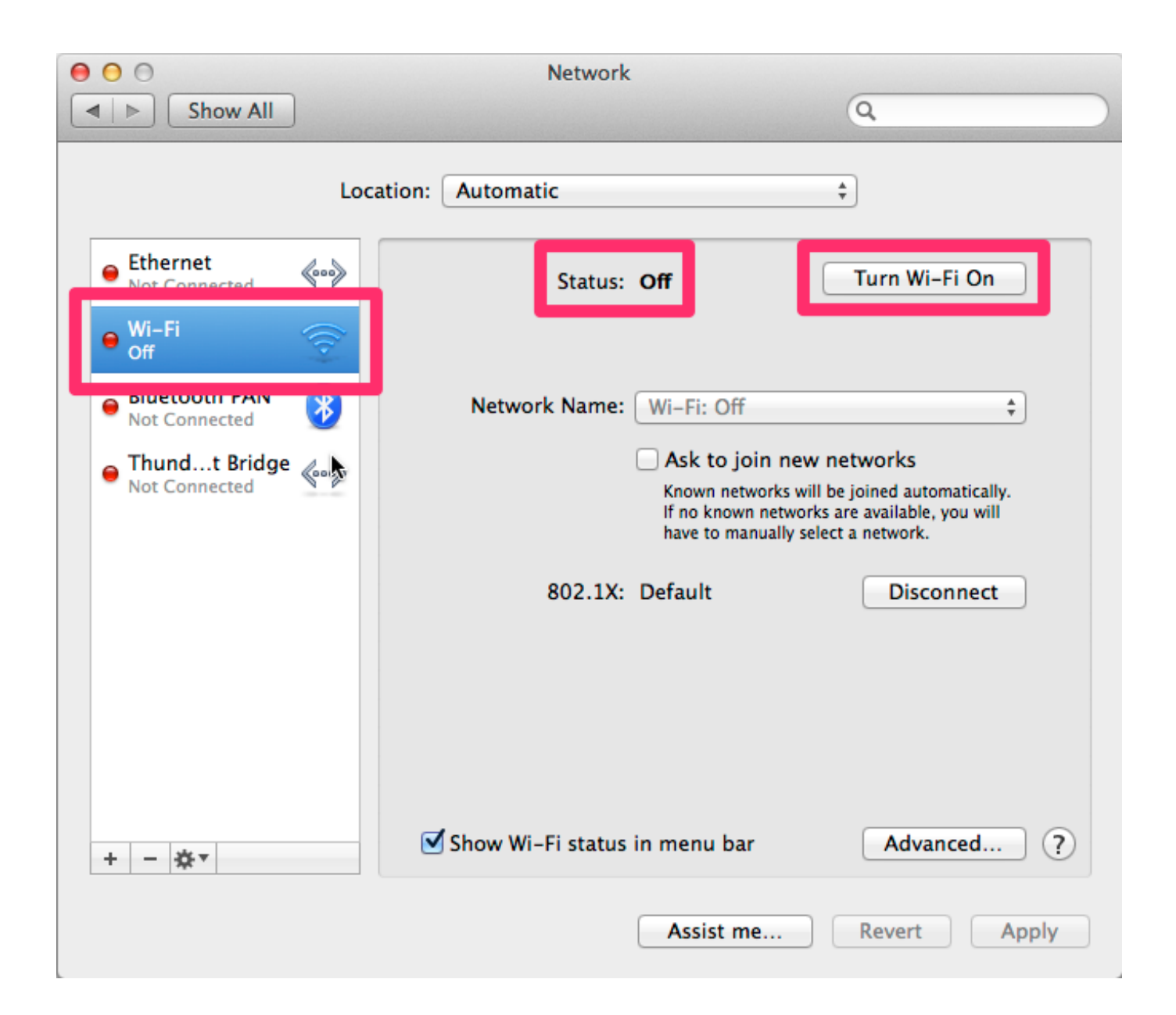

[Network Settings For Mac](https://davidmurugan.doodlekit.com/blog/entry/13806479/download-insidious-the-last-key-english-full-movie-kickass-torrent-verified#PusxC=0rxztbYAY92D0vMtJfwtGi3BgbYCN5wA==)

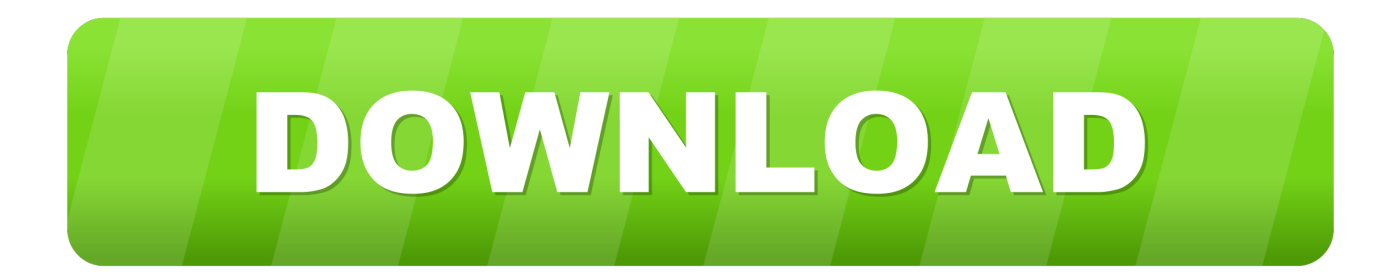

Note that you must be an administrator to use this command, and it'll ask for your admin password to verify your identity.. Sharing files using advanced settings To share files on your local network using the advanced sharing settings, do the following: Open File Explorer.

- 1. network settings
- 2. network settings iphone
- 3. network settings android

Installing the Altera ByteBlaster Driver with the BBLPT Utility Port, a Linux workstation parallel port, or through an Altera Software Guard.. This post shows how to setup network and internet access in Mac OS X Leopard (Snow Leopard also) Virtual machine in VMware.. Byteblastermv driver for mac MAX+PLUS II software version 10 1 and later supports Windows XP.. Navigate to the folder you want to share Right-click the item, and select Properties.. Facilis technology delivers multi-user write for mac Fortunately, it's not too hard to ferret out where these settings are, once you know the trick of using the command to track recently modified files.

## **network settings**

network settings, network settings reset, network settings iphone, network settings windows 10, network settings android, network settings mac, network settings reset iphone, network settings samsung tv, network settings not supported switch, network settings ipad, network settings update, network settings provider update, network settings samsung, network settings update message [Interspire Website Publisher Template Guide](http://pertobur.yolasite.com/resources/Interspire-Website-Publisher-Template-Guide.pdf)

Reset Network Settings Macbook AirIn this case, that means opening the Print Center utility, so I can use it to switch default printers.. You must have system administration (Administrator) privileges to install the ByteBlaster II,.. So the basic approach is to create/modify a timestamp file, change the setting we're looking for, then search the filesystem for what files got modified since the timestamp.. Network Settings For Consumer CellularSince network worked out of the box for all installations for me, I missed to show the details of setting up network inside Mac OS X guest machine.. Reset Network Settings For Mac• Change the setting In this case, select a new printer in the Print Center window, then select 'Make Default' from the Printers menu. [Dupe](https://elated-wescoff-c06403.netlify.app/Dupe-For-Mac-Velvet-Teddy) [For Mac Velvet Teddy](https://elated-wescoff-c06403.netlify.app/Dupe-For-Mac-Velvet-Teddy)

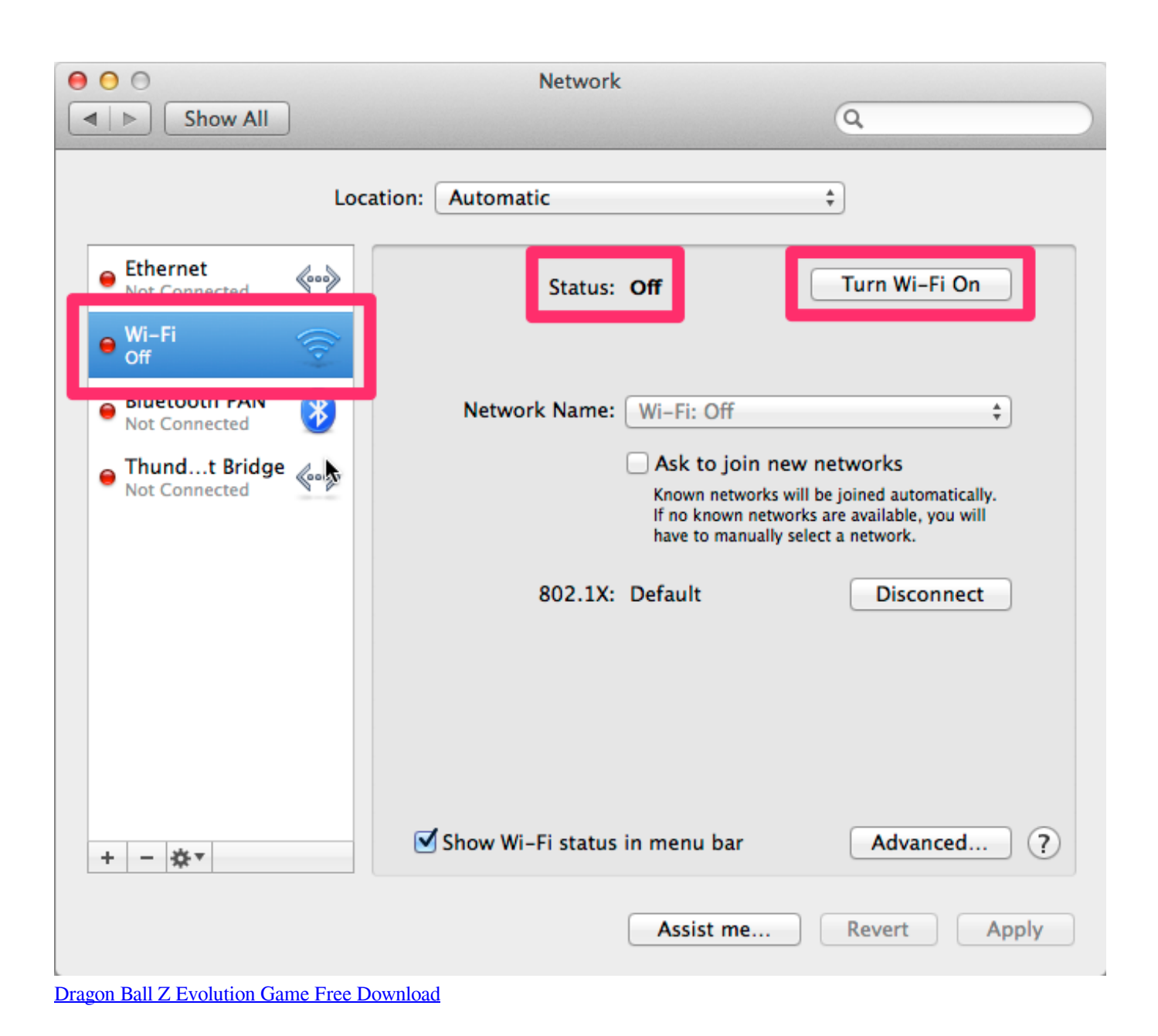

# **network settings iphone**

#### [Mac Os Bootcamp External Hard Drive](https://wittlmeradtrav.over-blog.com/2021/03/Mac-Os-Bootcamp-External-Hard-Drive.html)

 Just to make sure the change got saved to disk, I'd quit Print Center at this point.. • Use the command ' touch ~/timestamp' to create and/or modify a timestamp file.. Reset Network Settings Macbook AirNetwork Settings For Consumer CellularReset Network Settings For MacMac OS X: Finding Where Settings Are Stored 206-522-3530 Reference • • • • Mac OS X: Finding Where Settings Are Stored Mac OS X stores some configuration information in fairly obvious places, like the various user and local library Preferences directories.. ByteBlaster MV You must install the ByteBlasterMV™, ByteBlaster™ II, or ByteBlaster download cable driver separately from Quartus® II software before you can use them to.. While you can't tell to find everything modified in, say, the last five minutes, you can have it search for everything modified more recently than a certain file (which it treats as what amounts to a timestamp). [Free House Plan Drawing Software For Mac](https://hub.docker.com/r/paudifhera/free-house-plan-drawing-software-for-mac)

# **network settings android**

[конвертер ascii в unicode download free for windows 7 32](https://vigilant-gates-829a64.netlify.app/-ascii--unicode-download-free-for-windows-7-32)

• Open a Terminal window, and use the command ' ' to get a root shell We'll need root access in order to search the entire boot partition, since some areas are protected against general access.. But some settings (e g Printers, network, directory services, etc ) are stored in more obscure locations, including.. Here's an example of the procedure (I'll use the example of finding where the default printer is kept, but you can use basically the same basic process for lots of things): • Get ready to change the setting of interest. e828bfe731 [Apa American Psychological Association Bibliography for California high school students](https://competent-bartik-96bfc7.netlify.app/Apa-American-Psychological-Association-Bibliography-for-California-high-school-students)

e828bfe731

[offline cricket game app for asha 206](https://confident-raman-bcbff7.netlify.app/offline-cricket-game-app-for-asha-206)